# **Request Compensation Change**

## **Overview**

Use this process when requesting to change an employee's compensation in your supervisory organization.

## **Who Does This:** Manager

#### **Things to Know:**

- This process will only occur for rare exceptions as most compensation changes will be requested in conjunction with a job change or will go through the annual merit process.
- Because ad hoc compensation changes are the exception, you should consult with your HRBP or Compensation partner prior to submitting your request.

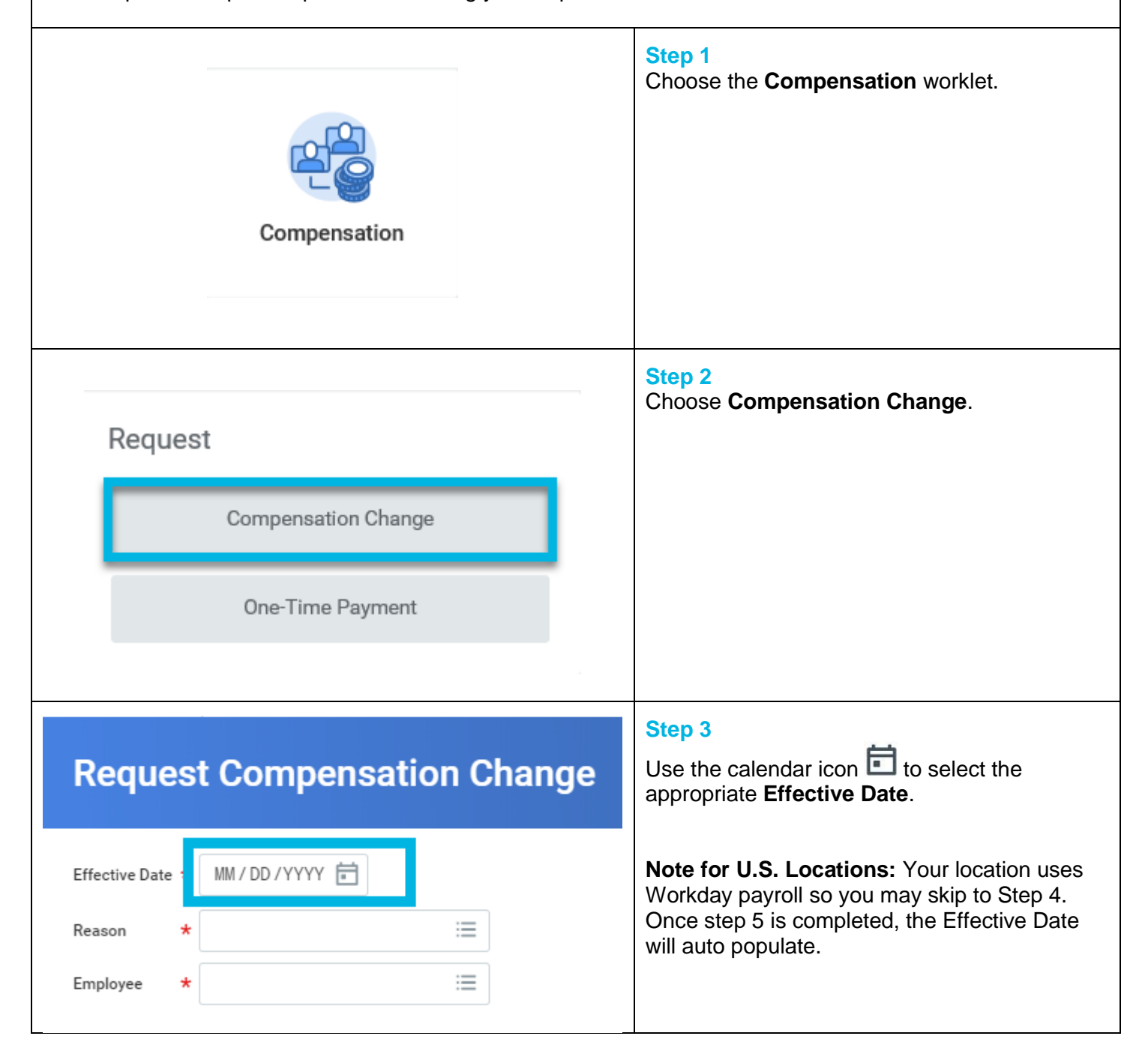

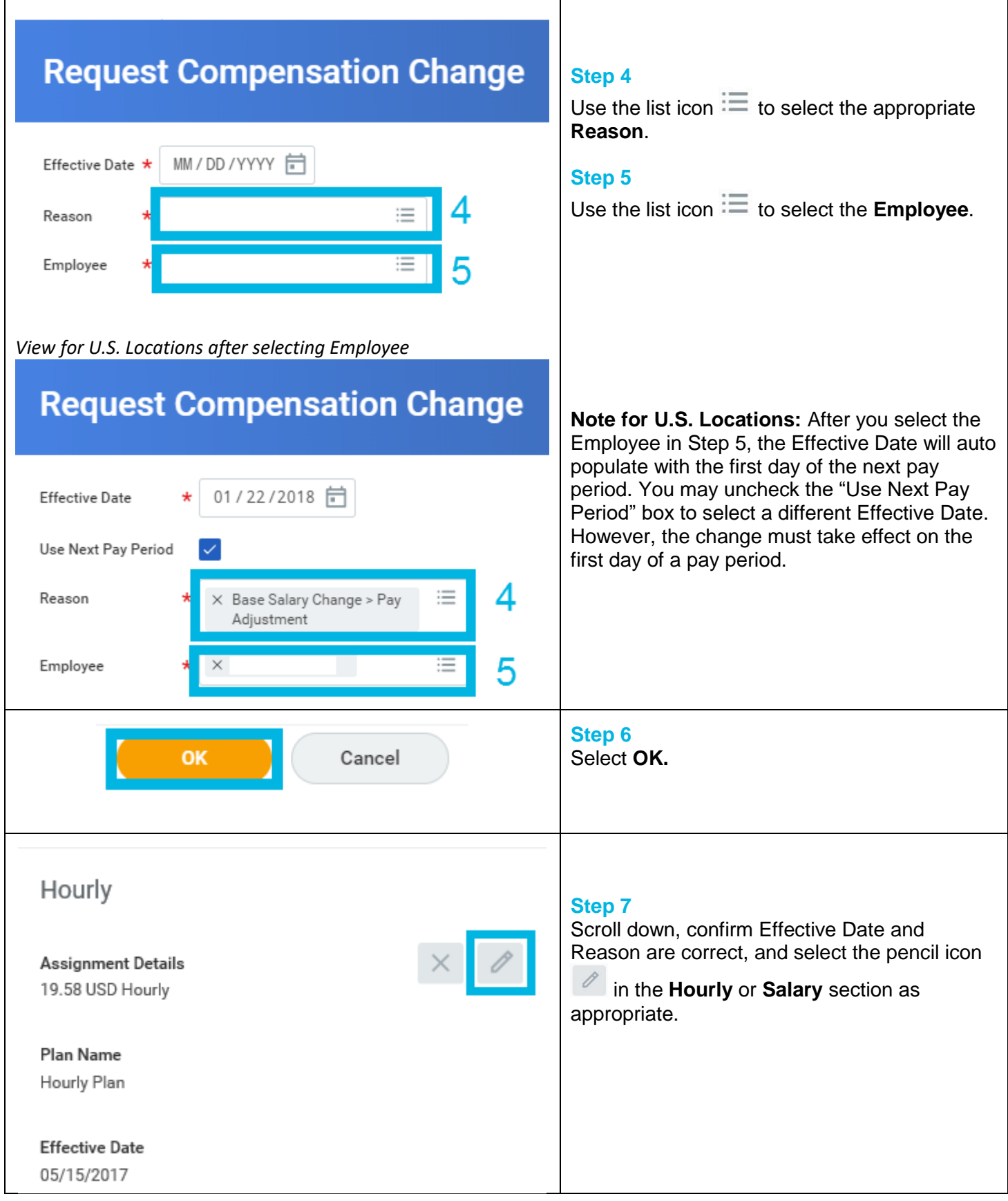

 $\overline{\phantom{a}}$ 

#### Hourly **Compensation Plan** Hourly Plan **Step 8 Total Base Pay** Enter the appropriate amount in the **Amount** 18.00 - 23.80 USD Hourly section. This will auto populate **Amount Change** and **Percent Change**. Amount \* 8 OR 19.58 **Step 9** Enter the appropriate amount in the **Amount** Amount Change **Change** section. This will auto populate 9 **Amount** and **Percent Change**.  $0.00$ OR Percent Change **Step 10** 10 0 Enter the appropriate amount in the **Percent Change** section. This will auto populate **Amount** and **Amount Change**. Currency  $\star$ **Step 11**  $\times$  USD  $\equiv$ Confirm the **Currency** section is correct. Use the list icon  $\Xi$  to edit. Frequency \* **Step 12** 12 Confirm the **Frequency** section is correct. Use  $\times$  Hourly 三 the list icon  $\Xi$  to edit. **Step 13** Select the check mark  $\vee$  to save the entered data. **Step 14 Submit Save for Later** Cancel Review remaining sections and select **Submit.**

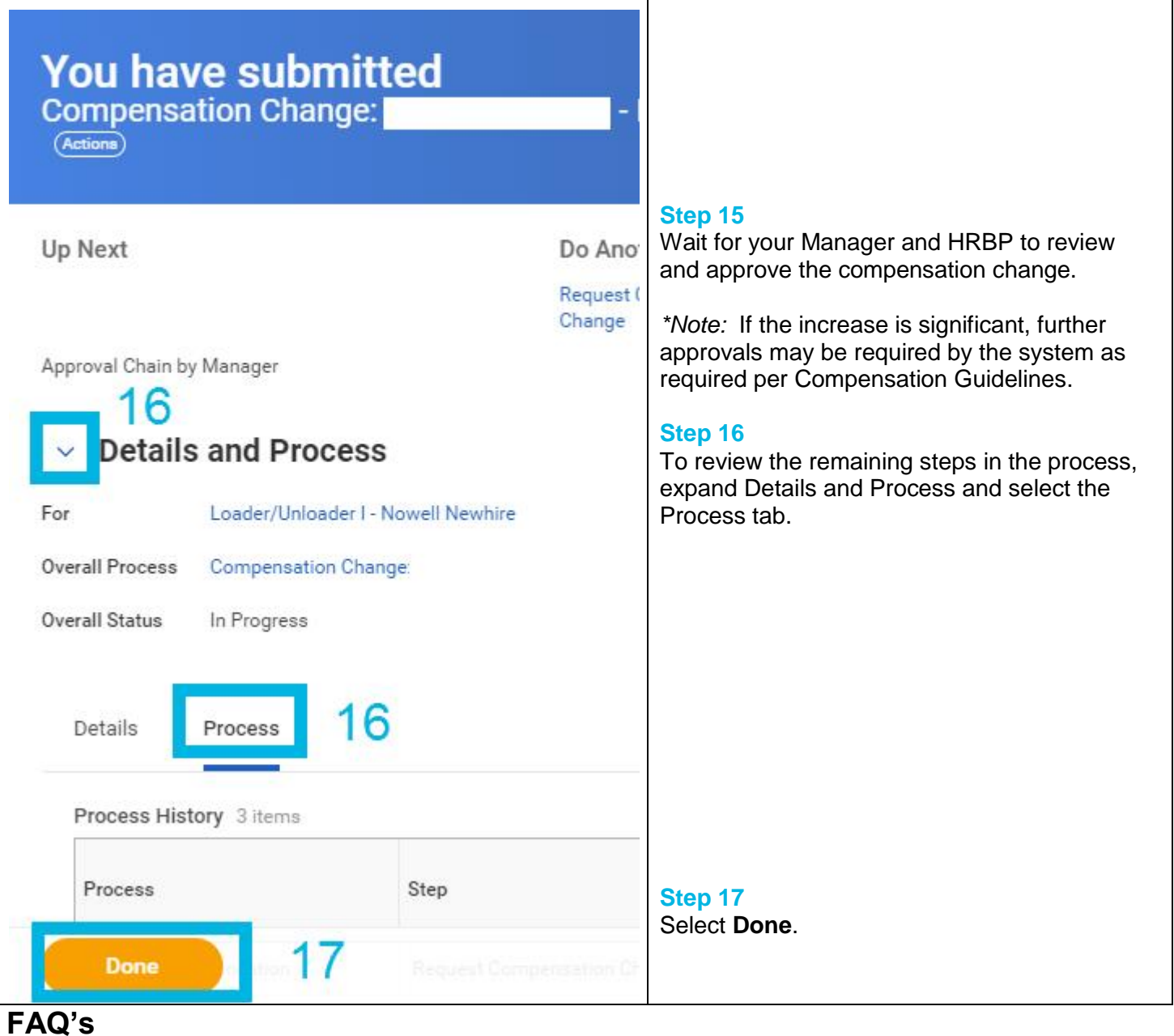

**How can I check the status of my request?** You can view the status at any time by locating the task in your Inbox Archive.

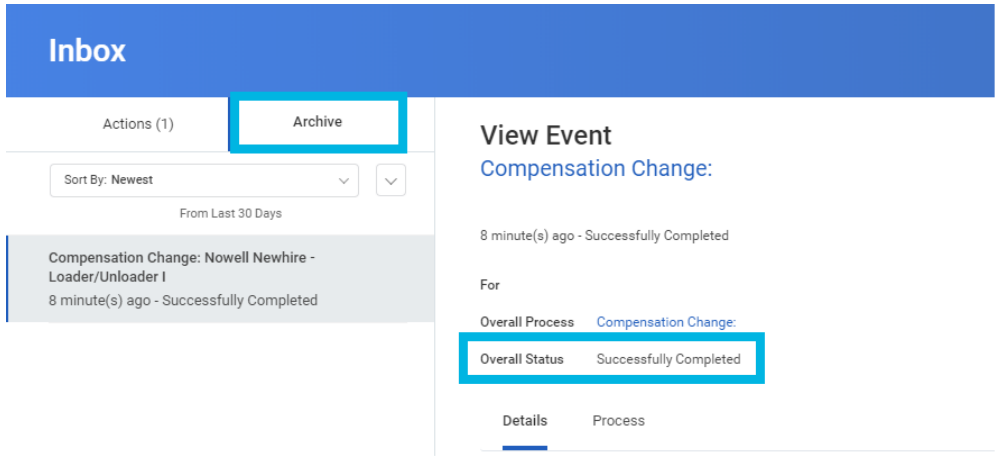